This chapter provides information about configuring Ethernet virtual circuits (EVC) for the Cisco ONS 15454 ML-MR-10 card.

The ML-MR-10 card employs the Cisco IOS Modular QoS command-line interface (CLI), known as the MQC. For more information on general MQC configuration, refer to the following Cisco IOS documents:

- Cisco IOS Quality of Service Solutions Configuration Guide, Release 12.2
- Cisco IOS Quality of Service Solutions Command Reference, Release 12.2

# **Contents**

- 1 Understanding EVC
- 2 Configuring EVC
	- 2.1 Layer 2 Ethernet Services ♦
		- ◊ 2.1.1 Restrictions and Usage Guidelines
	- ◆ 2.2 Configuring Layer 2
		- ◊ 2.2.1 Examples
			- ⋅ 2.2.1.1 QinQ Point-to-Point EVC
			- ⋅ 2.2.1.2 VLAN Translation
			- ⋅ 2.2.1.3 Untagged Service Instance
		- ◊ 2.2.2 Default Service Instance
		- ◊ 2.2.3 Verification
	- 2.3 EVC QoS Support ♦
		- ◊ 2.3.1 Restrictions and Usage Guidelines
	- ♦ 2.4 Port Channel QoS
	- 2.5 QoS Classification ♦
		- ◊ 2.5.1 Restrictions and Usage Guidelines
	- 2.6 QoS Classifiers Supported on Various Frames on ♦ ML-MR-10 Card
	- ♦ 2.7 Configuring QoS Traffic Class
	- 2.8 Configuring Policing ♦
		- ◊ 2.8.1 Restrictions and Usage Guidelines
			- ⋅ 2.8.1.1 Table 28-1: Policer actions supported
	- 2.9 Configuring QoS Traffic Policies ♦
		- ◊ 2.9.1 Examples
		- ◊ 2.9.2 Verification
	- 2.10 Associating a QoS Traffic Policy with an Interface, or ♦
	- Service Instance
		- $\Diamond$  2.10.1 Associating a QoS Traffic Policy with an Input Interface
		- ◊ 2.10.2 Associating a QoS Traffic Policy with an Output Interface
	- 2.11 Configuring Marking ♦
		- ◊ 2.11.1 Restrictions and Usage Guidelines
	- 2.12 Configuring QoS Class-based Marking ♦
		- ◊ 2.12.1 Examples
		- ◊ 2.12.2 Verification
	- 2.13 Configuring EVC on RPR-IEEE ♦
		- ◊ 2.13.1 Restrictions and Usage Guidelines
	- 2.14 Configuring Service Domains ♦
		- ◊ 2.14.1 Examples

# **Understanding EVC**

Ethernet virtual connection services (EVCS) uses the concepts of EVCs and service instances to provide Layer 2 switched Ethernet services. An EVC is an end-to-end representation of a single instance of a Layer 2 service being offered by a provider to a customer. It embodies the different parameters on which the service is being offered. A service instance is the instantiation of an EVC on a given port on a given ML-MR-10 card.

# **Configuring EVC**

Establishing EVC on the ML-MR-10 card involves three basic operations:

- Configuring Layer 2 Ethernet services
- (optional) Configuring quality of service ( $\text{Os}$ )
- Configuring resilient packet ring (RPR) Interfaces

## **Layer 2 Ethernet Services**

IEEE 802.1Q (QinQ) mapping and service awareness on the ML-MR-10 card provides the following functionality:

- Only point-to-point EVC services are supported in Software Release 8.5
- MAC address learning is not supported in Software R8.5
- QinQ (1-to-2 translation) Layer 2 switching-QinQ adds an outer tag to the received dot1q traffic and then performs Layer 2 switching.
- Local VLAN significance-VLAN tags are significant only to the port.
- VLAN translation is supported

#### **Restrictions and Usage Guidelines**

When configuring QinQ Mapping and Service Awareness on ML-MR-10 cards, follow these restrictions and usage guidelines:

- Service Scalability:
	- ♦ Service Instances: 8,000
	- ♦ Bridge-domains: 4,000
- MQC actions supported include:
	- ♦ Bandwidth/Weighted Deficit Round Robbin (WDRR) queuing
	- One priority queue per policy
	- ♦ Police, set Class of Service (CoS) (marks 802.1p bits)
	- ♦ Police, set QoS-group (egress queue number)
	- ♦ Police, set discard-class (typically on non-edge nodes)
	- ♦ Police, set rpr-ieee service-class {A| B| C}

Valid for traffic out of RPR interface

qos-group is ignored for service-class A and B traffic

qos-group will be considered for service-class C traffic (C0, C1, C2, C3 queues are used for this case)

 $\Diamond$  Police, set discard-class {0| 1| 2} (0 = Green, 1 = Yellow, 2 = Red)

### **Configuring Layer 2**

Use the following commands to configure Layer 2.

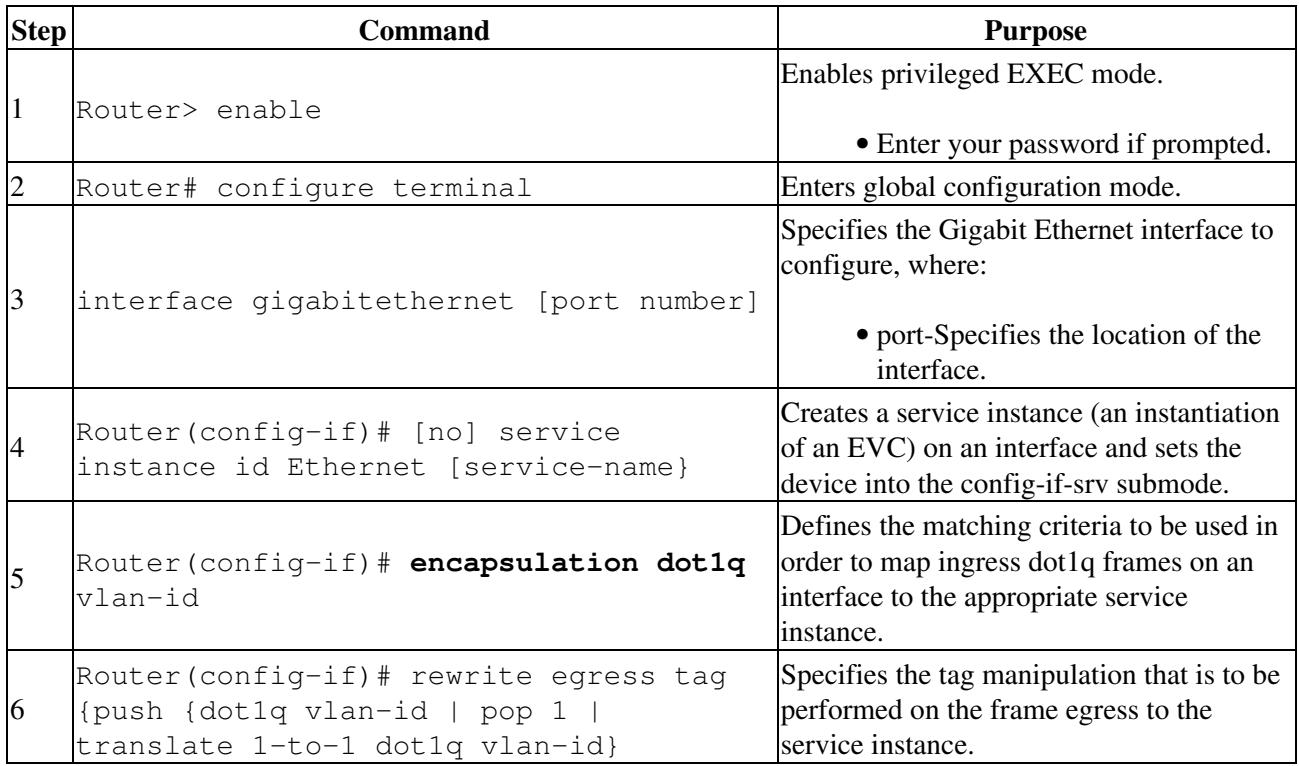

#### **Examples**

#### **QinQ Point-to-Point EVC**

In this example, an incoming frame with a dot1q tag of 10 enters GigabitEthernet1 and exits with a dot1q tag of 11. No MAC learning is involved.

!Customer facing port

Router(config)# interface GigabitEthernet1

Router(config-if)# service instance 100 ethernet

Router(config-if-srv)# encapsulation dot1q 10

Router(config-if-srv)# rewrite egress tag pop 1

```
Router(config-if-srv)# bridge-domain 10
```
!RPR IEEE 802.17 Ring facing port

Router(config)# interface rpr-ieee0

Router(config-if)# service instance 101 ethernet

Router(config-if-srv)# encapsulation dot1q 11

ONS 15454 and ONS 15454 SDH\_Ethernet Configuration Guide R8.5.1 -- Configuring Ethernet Vitrual Circuits

Router(config-if-srv)# rewrite egress tag push 1 dot1q 11

Router(config-if-srv)# bridge-domain 10

#### **VLAN Translation**

!Customer facing port

Router(config)# interface GigabitEthernet1 Router(config-if)# service instance 100 ethernet Router(config-if-srv)# encapsulation dot1q 10 Router(config-if-srv)# rewrite egress tag translate 1-to-1 dot1q 10 Router(config-if-srv)# bridge-domain 10 !RPR IEEE 802.17 Ring facing port Router(config)# interface rpr-ieee0 Router(config-if)# service instance 101 ethernet Router(config-if-srv)# encapsulation dot1q 11 Router(config-if-srv)# rewrite egress tag translate 1-to-1 dot1q 11 Router(config-if-srv)# bridge-domain 10

#### **Untagged Service Instance**

 !Customer facing port Router(config)# interface GigabitEthernet1 Router(config-if)# service instance 11 ethernet Router(config-if-srv)# encapsulation untagged Router(config-if-srv)# rewrite egress tag pop 1 Router(config-if-srv)# bridge-domain 11 !RPR IEEE 802.17 Ring facing port Router(config)# interface rpr-ieee0 Router(config-if)# service instance 11 ethernet Router(config-if-srv)# encapsulation dot1q 10 Router(config-if-srv)# rewrite egress tag push dot1q 10

#### QinQ Point-to-Point EVC 4

Router(config-if-srv)# bridge-domain 11

#### **Default Service Instance**

The Default Service instance can be used to handle the complete traffic on an interface. **Note:** The Default Service instance cannot be configured with any other Service instances. The Default Service instance captures all of the traffic on that interface including tagged, priority tagged, and untagged traffic.

```
 !Customer facing port
Router(config)# interface GigabitEthernet2
Router(config-if)# service instance 12 ethernet
Router(config-if-srv)# encapsulation default
Router(config-if-srv)# rewrite egress tag pop 1
Router(config-if-srv)# bridge-domain 12
  !RPR IEEE 802.17 Ring facing port
Router(config)# interface rpr-ieee0
Router(config-if)# service instance 12 ethernet
Router(config-if-srv)# encapsulation dot1q 12
Router(config-if-srv)# rewrite egress tag push dot1q 12
Router(config-if-srv)# bridge-domain 12
```
#### **Verification**

Use the following commands to verify operation.

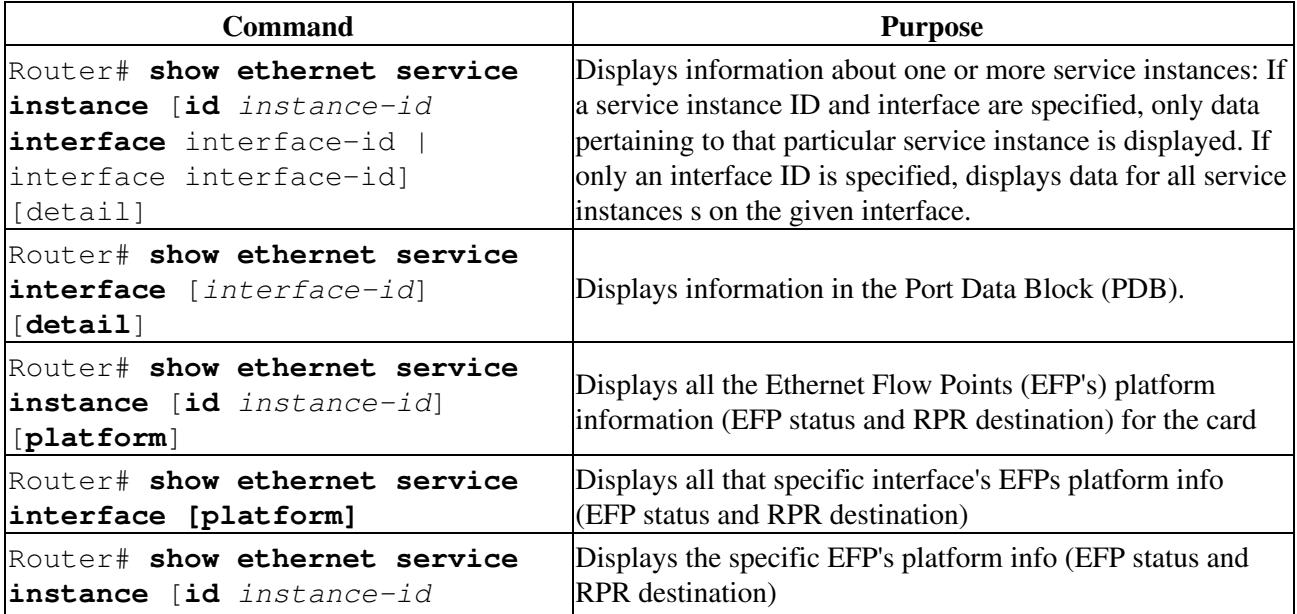

```
interface interface-id]
[platform]
```
EFP status has three possible states.

 $\bullet$  UP

- Both the ingress and egress EFP's physical interfaces IDB state should be UP. (One ♦ exception is that when CPP is enabled look at CPP state instead of IDB state)
- H/W programming (TCAM) is intended for both the ingress and egress EFPs, and ♦ configuring both of the EFP's encap, rewrite, bridge domains is a prerequisite to h/w programming
- When Service Advertisements are enabled for one of the EFPs, then RPR destination should ♦ be in the "Resolved" status
- DOWN
	- If any of the above criteria (for declaring the EFP status UP) is not met then the EFP status is ♦ declared "DOWN"
- FLAPPING
	- ML-MR-10 supports only point-to-point services and the service/VLAN (VLAN is the ♦ S-VLAN or outer tag) must be configured on exactly two RPR stations. In case of a network mis-configuration in which more than two RPR stations are configured to have the same service/S-VLAN, the Service Advertisement scheme will advertise two or more destinations for the same service. In this scenario the EVC platform can detect, and will declare, EFP status as "FLAPPING".

**Note:** An error message automatically displays on the console when there is a "FLAPPING" service. This is useful to determine which service is FLAPPING. When the EFP is in "FLAPPING" status it is service affecting because for a few seconds traffic goes to one destination and then another destination, and follows a circular path as multiple destinations keep advertising one after the other - the same service/VLAN

The RPR destination field is valid only for the EFPs that are configured on RPR interfaces. It provides three possible types of output:

- Unresolved
	- When the Service Advertisement can not resolve the RPR destination for the point-to-point ♦ service because it is mis-configured, or due to operational errors (like Interface down) then the RPR destination are displayed as "Unresolved"
- mac-address> (learnt)
	- When the Service Advertisement scheme is able to resolve the RPR destination, the MAC ♦ address, together with the keyword "learnt," are displayed.
- mac-address> (static)
	- When the RPR destination is configured statically (using rpr-destination under service ♦ instance mode) the MAC address together with the keyword "static," are displayed.

#### Sample Output

```
!show ethernet service instance plat
Router#show ethernet service instance platform 
NOTE: EFP status UP/DOWN is determined based on both ingress and egress 
interface states and RPR destination resolving status. EFP status FLAPPING
means more than one RPR station is advertising this specific P2P service
and need to check the network level config.
(*) RPR-destination field is valid only for EFPs configured on RPR interfaces
EFP-ID Intf EFP-Status RPR-Destination<br>1 Gi0 DOWN Not applicable
1 Gi0 DOWN Not applicable 
1 Gi8 DOWN Not applicable 
30 Gi8 DOWN Not applicable
```
30 RP0 UP aabb.bbbb.cccc (static)

### **EVC QoS Support**

Refer to [Configuring Quality of Service](http://docwiki.cisco.com/wiki/ONS_15454_and_ONS_15454_SDH_Ethernet_Configuration_Guide_R8.5.1_--_Configuring_Quality_of_Service#Configuring_Quality_of_Service) for information on QoS and for additional details on configuring the ML-Series cards.

#### **Restrictions and Usage Guidelines**

When configuring OoS with EVCS on the ML-MR card, follow these restrictions and usage guidelines:

- Service instances use MQC.
- QoS supports 4, 000 service instances.
- For ingress and egress OoS, only flat policy maps are supported.
- As service instance configurations change, Cisco recommends that you remove and re-apply the policy because the policy map configuration may no longer be valid.
- Ethernet Flow Points (EFP) are supported on port channels

EVC QoS supports:

- EVC QoS, classification is based on the following filters, which can be combined:
	- ♦ Inner VLAN tag
	- ♦ Outer VLAN tag
	- $\triangle$  CoS
- Egress Qos Policy supports the bandwidth and priority actions
	- Bandwidth command assigns the Queue in WDRR mode, and the bandwidth value can ♦ either be absolute value or a percentage value
	- Priority command assigns the Queue in strict priority mode, no bandwidth value needs to ♦ be associated with this queue
	- For RPR interfaces, only bandwidth in percentage values is supported for the bandwidth ♦ command
	- For port-channel interfaces it is recommended that you use percentage values for the ♦ bandwidth command, as the total bandwidth of a port-channel varies, based on member availability
- EVC QoS, actions supported:
	- Supports up to 4 queues per port scheduled with a Weighted Deficit Round Robin (WDRR) ♦ scheduler
	- ♦ One egress strict priority queue per port
	- There are two modes of operation for the egress queues: all four queues operate in WDRR ♦ mode, or one queue is in strict priority mode and the other three are in WDRR mode
	- Mappings between the cos index values and the egress queue are allowed and achieved using ♦ the qos-group value
	- ♦ Re-marking of the 802.1p VLAN priority bits in a frame is supported
- Policing:
	- ♦ A 2-rate 3-color policer is supported
	- ♦ The two rates are cir (committed information rate) and pir (peak information rate)
	- The two burst sizes corresponding to the rates are cbs (committed burst size) and pbs (peak ♦ burst size)
	- The 3 colors correspond to the possible outcomes of the policer (conform, exceed and ♦ violate)
	- ♦ Conform actions are transmit and set cos-transmit
	- ♦ Exceed actions are drop and set cos-transmit
	- ♦ Violate actions are drop and set cos-transmit
- MOQ (Modular QOS CLI)
	- ♦ Service policy is configurable on a physical Ethernet interface in the ingress direction
	- ♦ Service policy is configurable on a physical Ethernet interface in the egress direction
	- Service policy is configurable on an etherchannel/ port channel bundle interface in the ♦ ingress direction
	- Service policy is configurable on an etherchannel/ port channel bundle interface in the egress ♦ direction
	- If a physical interface is a member of an etherchannel/ link aggregation bundle it will not ♦ allow configuration of any MQC service policy (service policies mst be configured on the logical etherchannel/ link aggregation bundle interface only)
	- ♦ MQC service policy is configurable on an Ethernet Flow Point (EFP) in the ingress direction
	- Match cos 0-7 is supported on ingress service policies attached to physical Ethernet ♦ interfaces, and to EFPs, as long as the type of the EFP is not untagged (supports packet classification based on the 802.1p priority bits in the outermost 802.1Q VLAN header in the packet)
	- ♦ Match ip dscp 0-63 is supported on physical interfaces in the ingress direction
	- ♦ Match ip precedence 0-7 is supported on physical interfaces in the ingress direction
	- Match ip dscp 0-63 is supported on EFPs in the ingress direction, as long as the type of the ♦ EFP is untagged
	- Match ip precedence 0-7 is supported on EFPs in the ingress direction as long as the type of ♦ the EFP is untagged
	- Set cos 0-7 is supported as a possible action in an ingress service policy (interpreted to mean ♦ setting of the 802.1p bits in the outermost 802.1Q header of the packet (if there is one) when the packet goes out the egress port)
	- ♦ pir or pbs are set equal to cir and cbs
	- All actions in an egress service policy configured on an etherchannel bundle interface are ♦ applied equally across all members of the bundle (and not in an aggregate as on the ingress side). For example, it is not correct to calculate the egress bandwidth that can be reserved on an etherchannel bundle to be equal to the sum of the bandwidths of the individual members interfaces, instead, it is the minimum of the bandwidths of any of the members

# **Port Channel QoS**

QoS is supported on Port channel Interfaces, and Service policies are applied on the port channel interface, instead of a member interface. At the Ingress, the QoS actions are applied on the aggregate interface. At the Egress, the bandwidth guaranteed on a Port channel interface is limited to one member interface's bandwidth. Policing can be configured up to the maximum port channel bandwidth.

# **QoS Classification**

Use the QoS classification features to select your network traffic and categorize it into classes for further QoS processing based on matching certain criteria. The default class, named "class-default," is the class to which traffic is directed for any traffic that does not match any of the selection criteria in the configured class maps. **Note:** When class-default is applied on a physical interface, any traffic on the interface, regardless of the EVC, matches this class. When "class-default" is applied on an EFP, any traffic on this EFP matches the class.

### **Restrictions and Usage Guidelines**

When configuring traffic classes on an ML-MR-10 card, follow these restrictions and usage guidelines:

- You can define up to four unique class maps per output Service Policy.
- You can define up to 65 class maps on ingress.

# **QoS Classifiers Supported on Various Frames on ML-MR-10 Card**

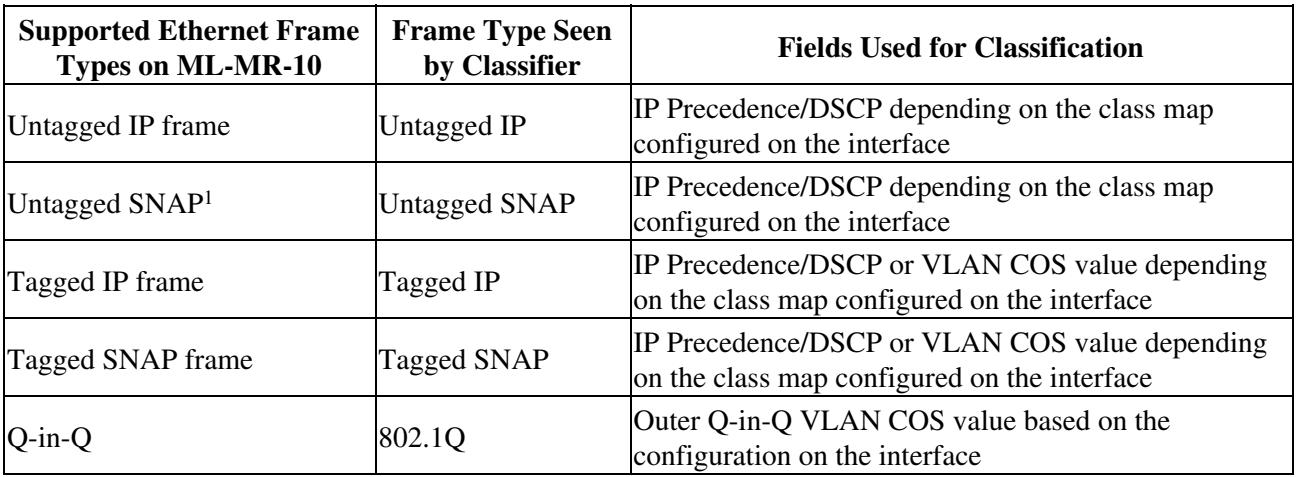

Following are QoS classifiers supported on various frames on the ML-MR-10 card:

1. SNAP = Subnetwork Access Protocol.

# **Configuring QoS Traffic Class**

To create a user-defined QoS traffic class, use the following commands, beginning in global configuration mode:

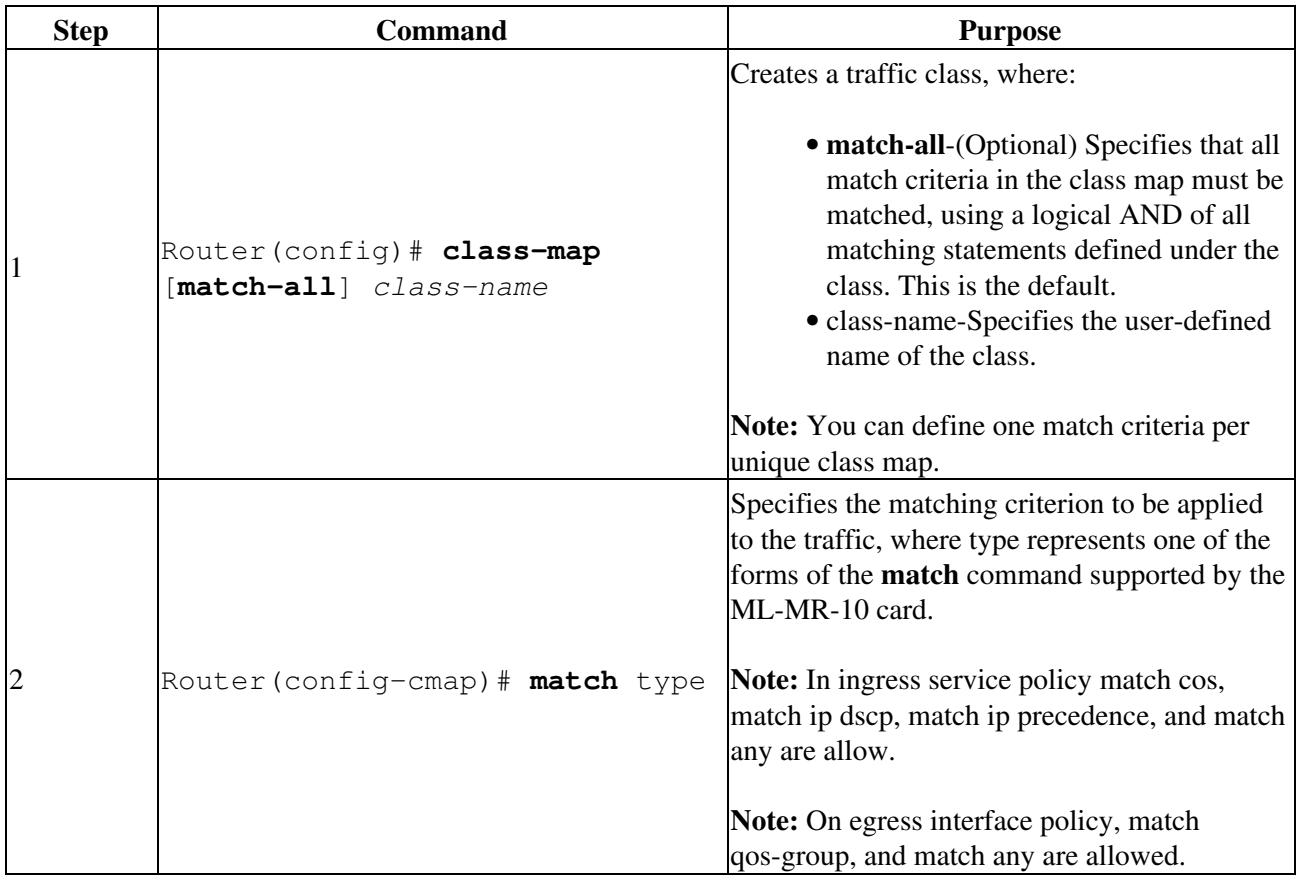

# **Configuring Policing**

This section describes information for configuring QoS traffic policing policies.

### **Restrictions and Usage Guidelines**

The ML-MR-10 supports different forms of policing using the **police** command.

When configuring ingress policing on interfaces, and VLANs, follow these restrictions and usage guidelines:

- Policing on physical interfaces is supported
- Policing on service instances is supported
- Policing supports three actions:
	- ♦ Transmit
	- ♦ Set-cos transmit
	- ♦ Drop
- Set-dscp-transmit is not supported

See [Table 28-1](http://docwiki.cisco.com/wiki/ONS_15454_and_ONS_15454_SDH_Ethernet_Configuration_Guide_R8.5.1_--_Configuring_Ethernet_Vitrual_Circuits#Table_28-1:_Policer_actions_supported) for Policer action details.

#### **Table 28-1: Policer actions supported**

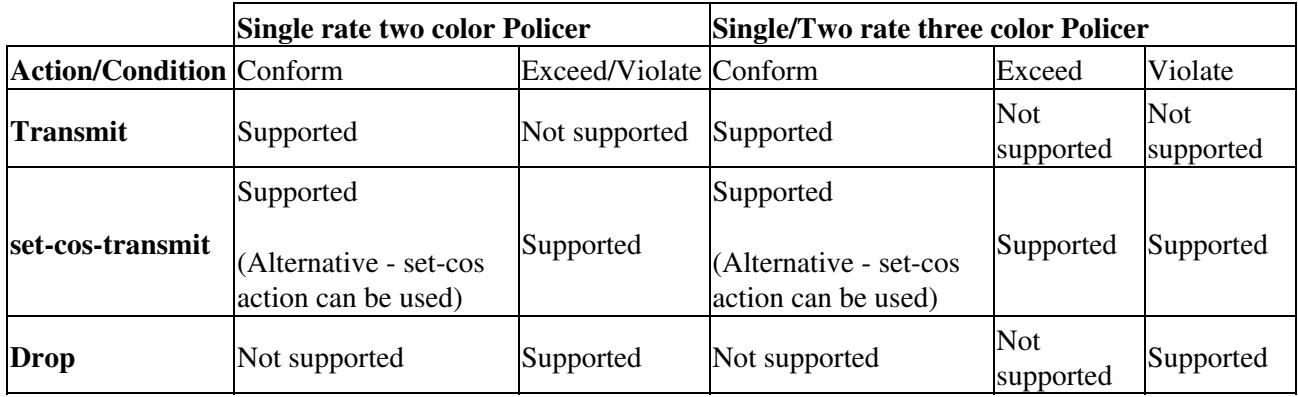

## **Configuring QoS Traffic Policies**

To create QoS traffic policies with policing, use the following commands beginning in global configuration mode:

**Note:** When creating QoS traffic policies as shown below, you can perform only one of the commands shown in Step 3 and Step 4 for each policy. You can perform Step 3 or Step 4; do not attempt to perform Step 3 and Step 4 in the same policy.

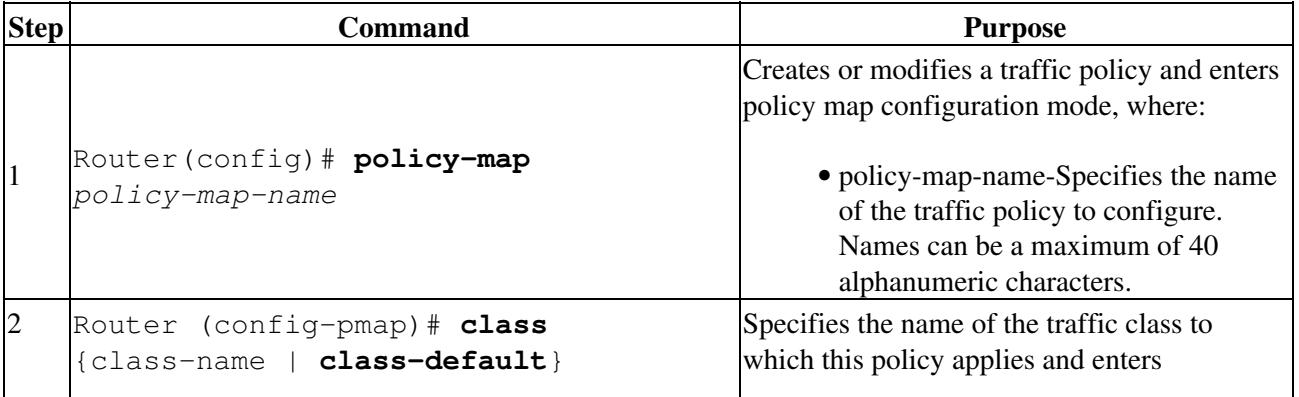

## Configuring Policing 10

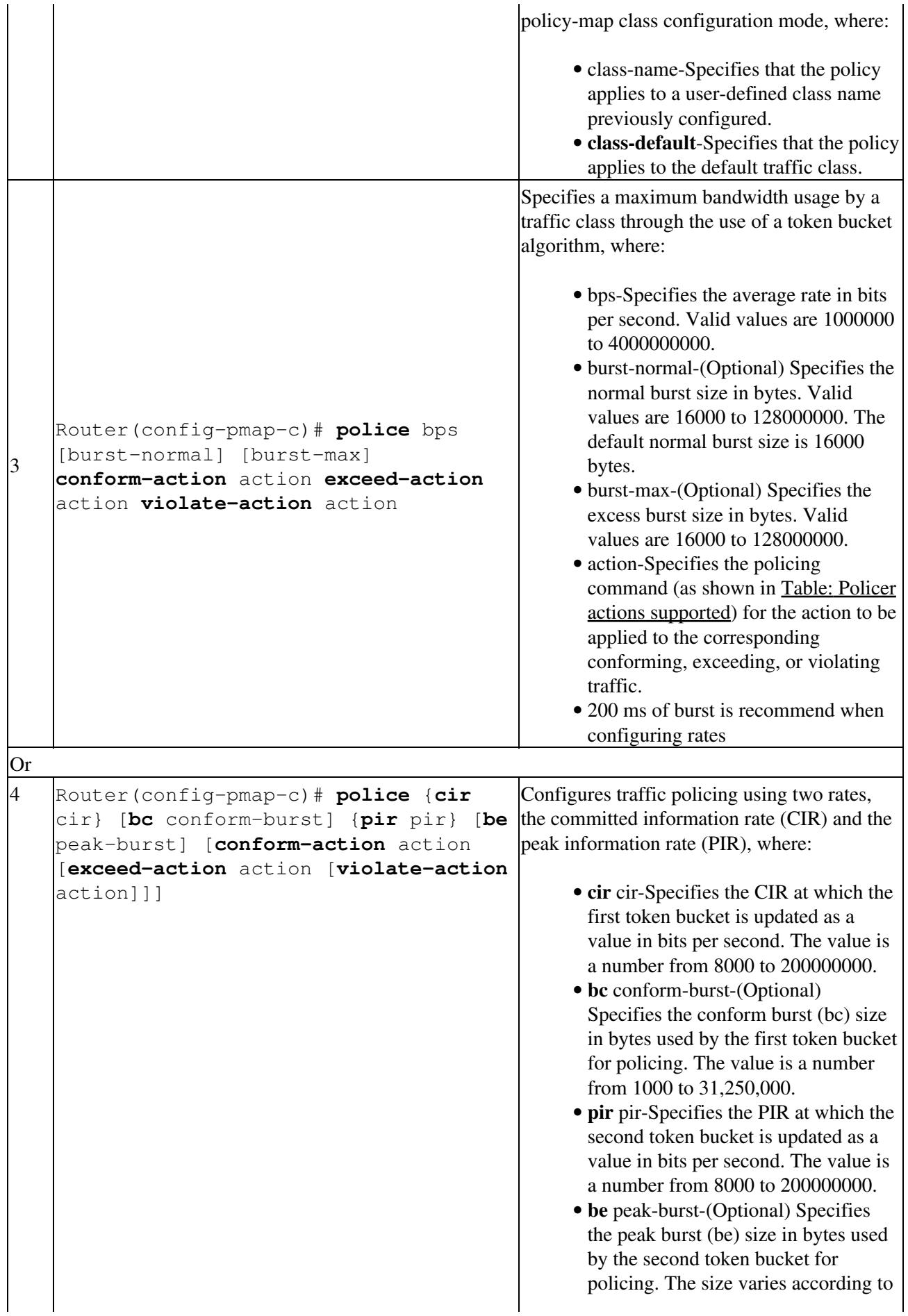

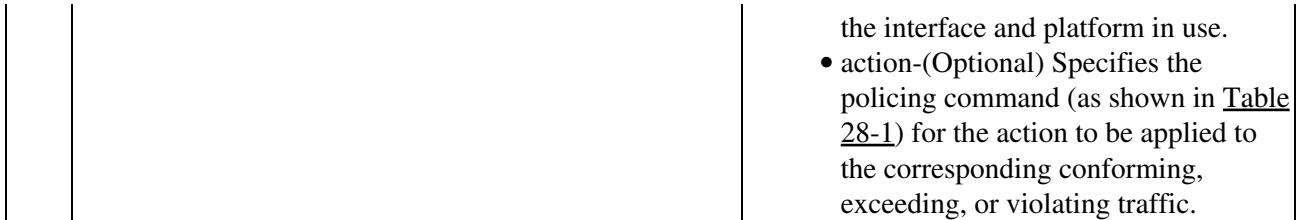

**Examples**

Input service policy can be applied to a Physical Interface, or to the Service Instance.

This example shows Classmap configuration

Router(config)# class-map match-all voip\_class

Router(config-cmap)# match cos 5

!

Single Rate Two color Policer

Router(config)# policy-map example\_policy

Router(config-pmap)# class voip\_class

Router(config-pmap-c)# police 1000000 25000 conform-action transmit exceed-action drop

!

Two rate three color marker example

Router(config)# policy-map remark\_policy

Router(config-pmap)# class voip\_class

Router(config-pmap-c)# police 50000000 1250000 2500000 pir 100000000 conform-action transmit exceed-action set-cos-transmit 3 violate-action drop

#### **Verification**

Use the following commands to verify policing:

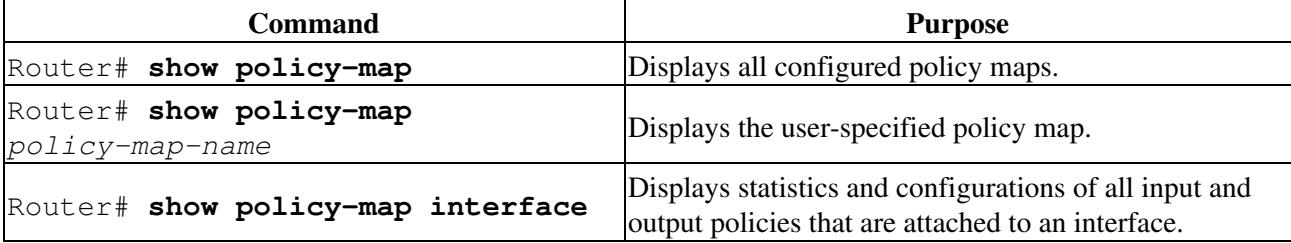

This example shows an Ingress Service Police with two color policer action specified.

Router# show policy-map interface 7

#### Examples 12

```
service-policy input: in
class-map: i1(match-all)
33239921 packets, 3058072732 bytes
5 minute rate 70861000 bps, drop rate 776000 bps
match: cos 1
police:
2000000 bps, 50000 limit
conformed 120206 packets, 11895232 bytes; actions: transmit
exceeded 33110625 packets, 3046177500 bytes; action: drop
class-map: class-default (match-all)
0 packets, 0 bytes
5 minute offered rate 0 bps, drop rate 0 bps
match: any
20 packets, 0 bytes
5 minute 0 bps
This example displays an Egress Service Policy.
Router# show policy-map interface 9
GigabitEthernet9
Service-policy output: 1
Counters last updated 00:00:00 ago
class-map: 1 (match-all)
3 packets, 1014 bytes
5 minute offered rate 0 bps, drop rate 0 bps
match: qos-group 2
class-map: 2(match-all)
0 packets, 0 bytes
5 minute offered rate 0 bps, drop rate 0 bps
```
#### verification the contraction of the contraction of the contraction of the contraction of the contraction of the contraction of the contraction of the contraction of the contraction of the contraction of the contraction of

match: qos-group 1 class-map: class-default (match-all) 129296 packets, 12925268 bytes 5 minute offered rate 270000 bps, drop rate 0 bps match: any 3 packets, 990 bytes 5 minute 0 bps

## **Associating a QoS Traffic Policy with an Interface, or Service Instance**

Before a traffic policy can be enabled for a class of traffic, it must be configured on an interface. A traffic policy also can be associated with Ethernet service instances

Traffic policies can be applied for traffic coming into an interface (input) and for traffic leaving that interface (output).

Traffic policies can not be applied for output on service instance.

#### **Associating a QoS Traffic Policy with an Input Interface**

When you associate a traffic policy with an input interface, the policy is applied to traffic coming into that interface. To attach a traffic policy for an input interface, use the following command beginning in interface configuration mode:

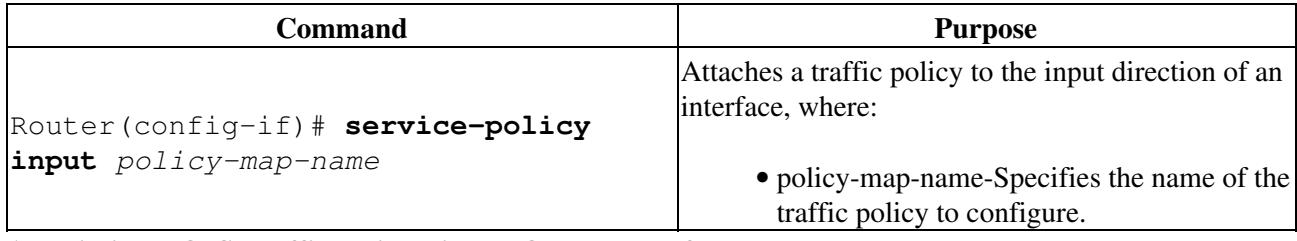

### **Associating a QoS Traffic Policy with an Output Interface**

When you associate a traffic policy with an output interface, the policy is applied to traffic leaving that interface. To attach a traffic policy to an output interface, use the following command beginning in interface configuration mode:

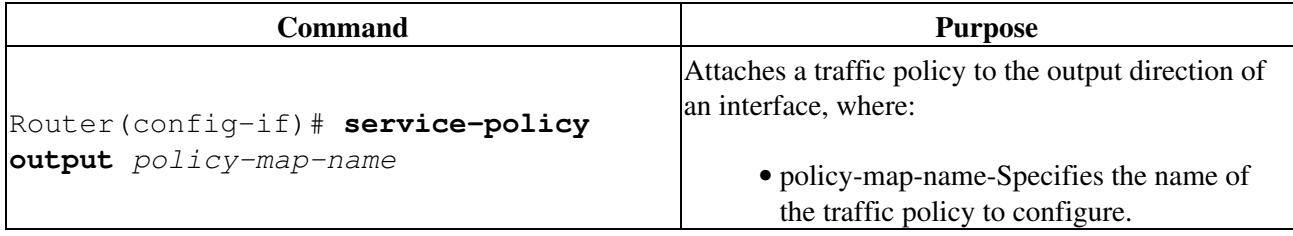

# **Configuring Marking**

After you have created your traffic classes, you can configure traffic policies to configure marking features to apply certain actions to the selected traffic in those classes.

In most cases, the purpose of a packet mark is identification. After a packet is marked, downstream devices identify traffic based on the marking and categorize the traffic according to network needs. This categorization occurs when the **match** commands in the traffic class are configured to identify the packets by the mark (for example, **match ip precedence**, **match ip dscp**, **match cos**, and so on). The traffic policy using this traffic class can then set the appropriate QoS features for the marked traffic.

### **Restrictions and Usage Guidelines**

When configuring class-based marking on an ML-MR-10 cards, follow these restrictions and usage guidelines:

- Marking is supported two ways:
	- ♦ policing
	- ♦ class-based marking

# **Configuring QoS Class-based Marking**

To configure a QoS traffic policy with class-based marking, use the following commands beginning in global configuration mode:

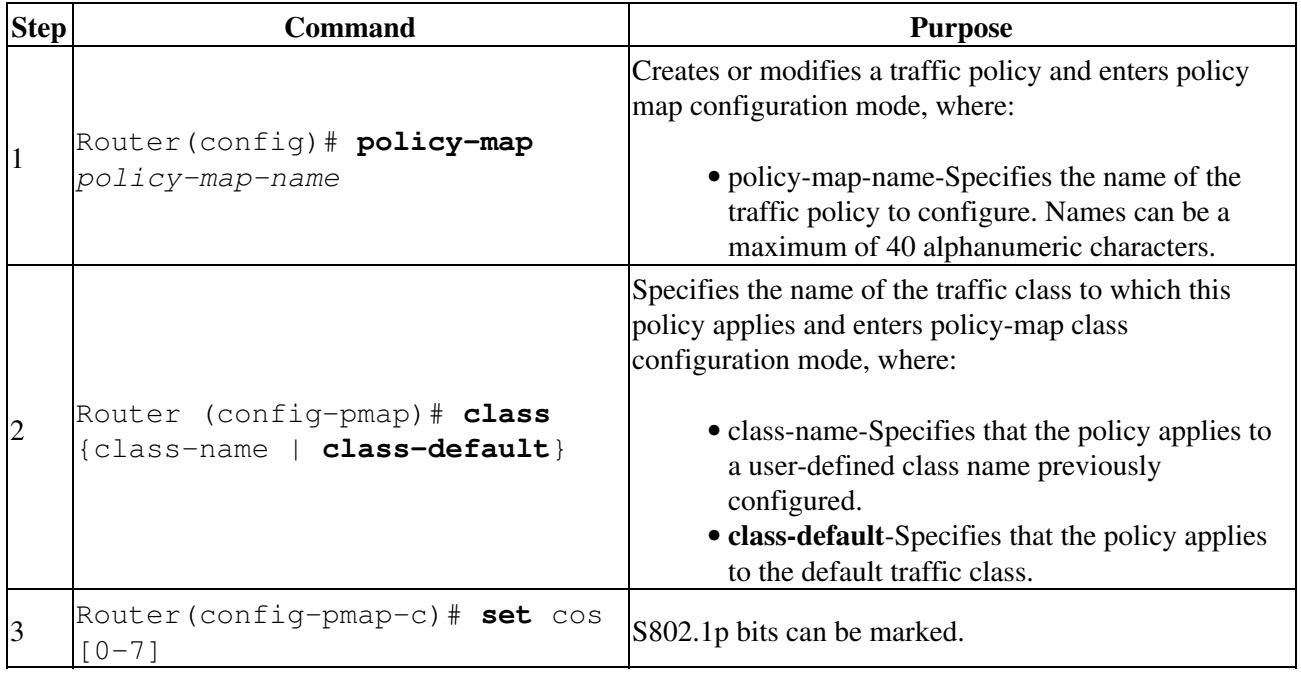

#### **Examples**

This example shows the creation of a service policy called policy1. This service policy is associated to a previously defined classification policy through the use of the class command. This example assumes that a classification policy called class1 was previously configured.

```
Router(config)# policy-map policy1
Router(config-pmap)# class class1
```
### Configuring Marking 15

Router(config-pmap-c)# set cos 3

#### **Verification**

Use the following commands to verify marking:

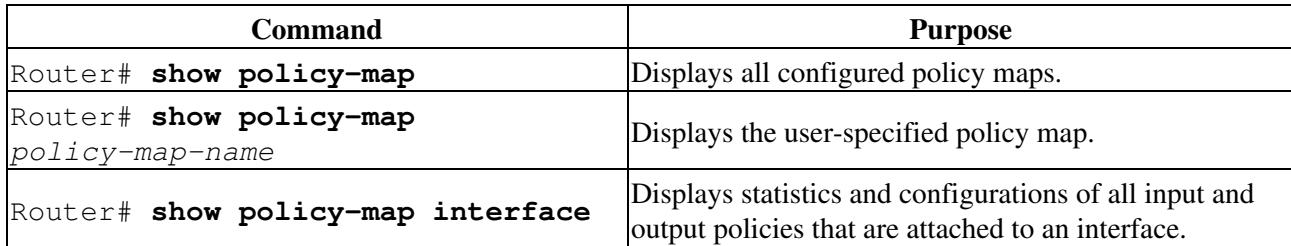

For more detailed information about configuring class-based marking features, refer to the *Class-Based Marking* document located at the following URL:

<http://www.cisco.com/univercd/cc/td/doc/product/software/ios121/121newft/121t/121t5/cbpmark2.htm>

# **Configuring EVC on RPR-IEEE**

Refer to [Configuring IEEE 802.17b Resilient Packet Ring](http://docwiki.cisco.com/wiki/ONS_15454_and_ONS_15454_SDH_Ethernet_Configuration_Guide_R8.5.1_--_Configuring_IEEE_802.17b_Resilient_Packet_Ring#Configuring_IEEE_802.17b_Resilient_Packet_Ring), for information on rpr-ieee. Two commands are available; configure service advertisements, and configure static RPR destinations. Begin in global command mode and use the following commands.

### **Restrictions and Usage Guidelines**

When configuring RPR features on an ML-MR-10 card, follow these restrictions and usage guidelines:

- All packets use bandwidth only between the source and destination nodes on the ring associated with the EVC
- Flooding of broadcast packets or unknown destination packets is not supported. The RPR connections are point to point only for each frame associated with a given EVC
- An EVC will have 2 EFPs on the RPR ring, both EFPs share a unique VLAN tag
- The EFP VLAN tag is added to the frame, (along with the source and destination RPR node MAC addresses), when the frame is sent to the RPR ring. The EFP VLAN is removed from the frame, (along with the source and destination RPR node MAC addresses), when the frame is received from the RPR ring
- Flooding of broadcast packets or unknown destination packets is not supported on point to point EVCs.
- RPR connections are point to point only for each frame associated with a given point to point EVC
- Attribute discovery frames (ATD) are used to advertise remote EFPs for each EVC on the RPR ring
- Source MAC address learning of destination RPR nodes is not supported ATD frames are used to determine the EFP mapping to the remote RPR node
- EVC Frames associated with an EFP are dropped and not sent to the RPR ring if there has been no ATD frame received for the remote EPF associated with the EVC
- Traffic can be put in bandwidth queues based on QOS classification via MQC. This along with assigning an MQC class to an 802.17 Class of Service provides unequal local fairness within an 802.17 Class

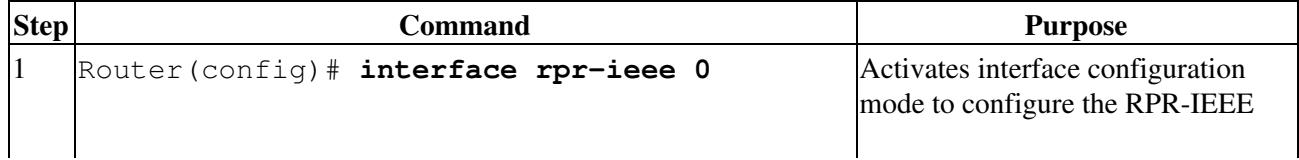

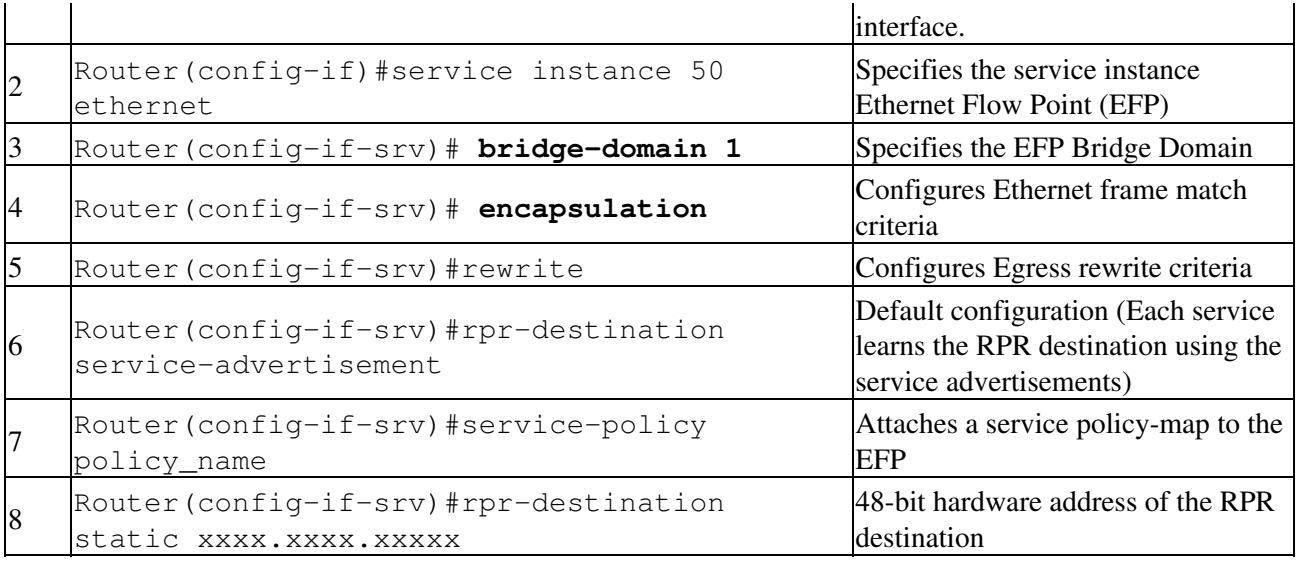

### **Configuring Service Domains**

The following example shows a service domain configuration.

**Note:** All of the existing services, except services with static RPR destinations configured, will be interrupted and re-assigned to the new domain-id

### **Examples**

```
 !
Router(config)interface RPR-IEEE0
Router(config-if) no ip address
Router(config-if) no ip route-cache
Router(config-if) no rpr-ieee sas
Router(config-if) rpr-ieee vlan-service-domain 10
Router(config-if-srv) service instance 10
Router(config-if-srv) ethernet encapsulation dot1q 10
Router(config-if-srv) bridge-domain 10
```